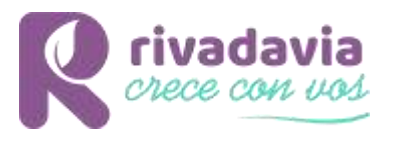

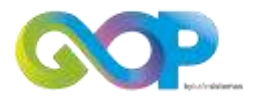

# **SISTEMA DE GESTIÓN DE OBRAS PRIVADAS**

**MANUAL DE USUARIO** 

# **Módulo de Autogestión**

1- [Creación de usuario](#page-1-0) 2- [Recuperar contraseña](#page-4-0) 3- [Acceso al sistema](#page-5-0) 4- [Áreas del sistema](#page-7-0)

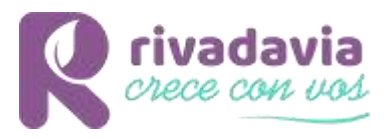

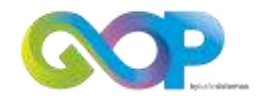

#### <span id="page-1-0"></span>**Módulo de Autogestión**

### **1- Creación de usuario**

En la pantalla de acceso al sistema, haga clic en el botón Registrate

Pantalla de acceso al sistema

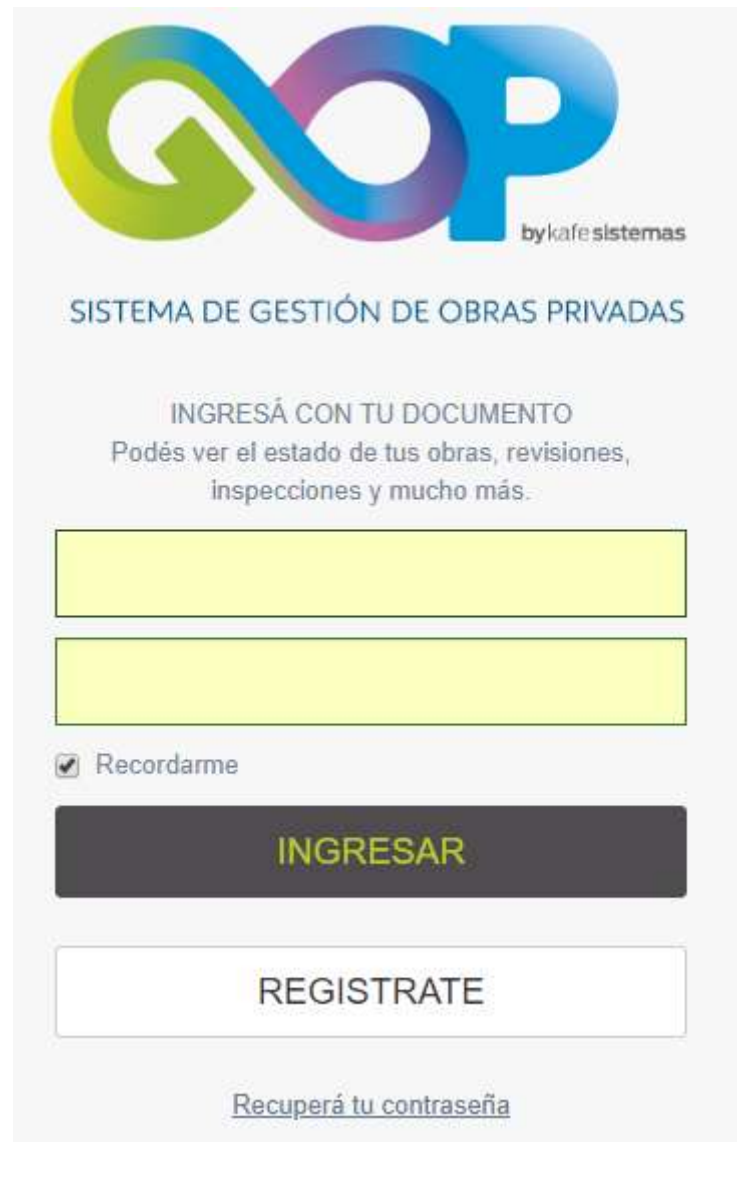

Botón REGISTRATE

**REGISTRATE** 

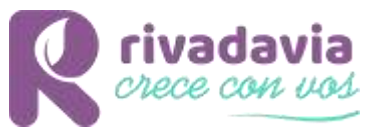

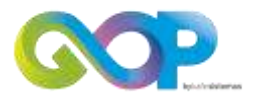

Complete los datos: DNI, Correo electrónico de quien será el autorizado a realizar los trámites (puede modificarlo por cada trámite), Clave.

Lea los términos y condiciones

Haga click en el cuadro para indicar que "No soy un robot"

Haga click en registrarme

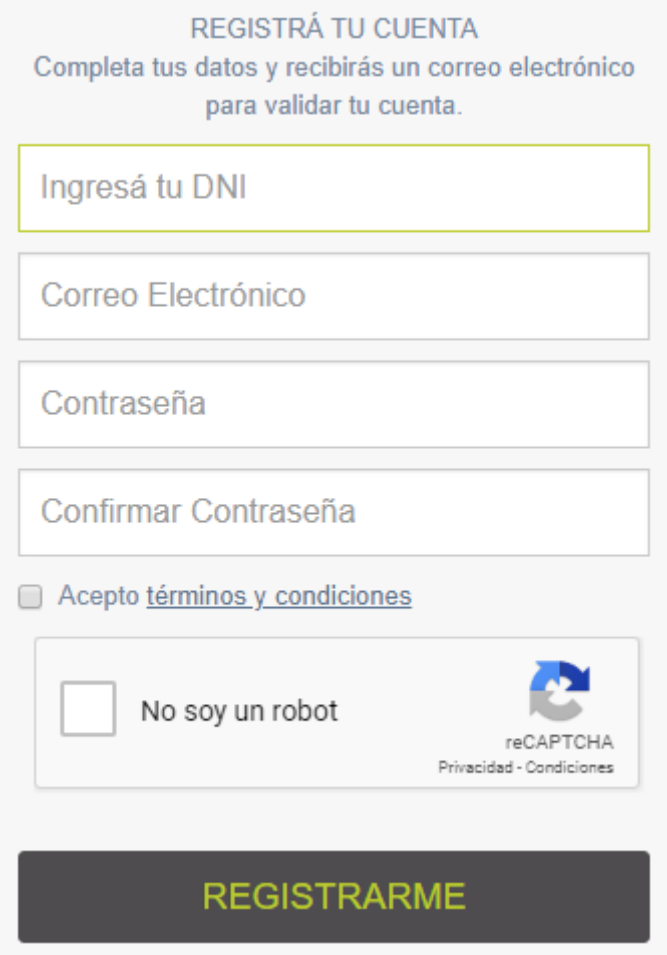

# **Una vez completado el registro, verifique su cuenta de correo y haga click en el link del mail recibido para confirmar el mismo (obligatorio)**.

#### **Términos y Condiciones**

Al acceder a la plataforma usted declara aceptar las siguientes reglas y condiciones generales de uso aplicables al servicio.

Todos los servicios deben ser utilizados exclusiva y únicamente con fines lícitos.

Para poder utilizar la Plataforma es necesario un previo registro de Usuario, la aceptación de las presentes Condiciones Generales y la Política de Privacidad.

Para efectuar el registro de usuario deberá cumplimentar el formulario que la Plataforma pone a su disposición, que incluirá los siguientes datos del usuario:

- (i) Nombre.
- (ii) Dirección de correo electrónico.
- (iii) Contraseña.

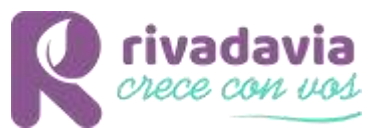

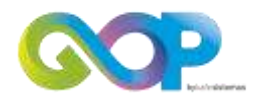

El Usuario que se registre en la Plataforma garantiza que es mayor de edad. El usuario es único y exclusivo responsable por su comportamiento en el uso de la plataforma. Asimismo acepta que toda comunicación y/o notificación la recibirá a través de la cuenta de correo electrónico que declara en este mismo documento, y que será el único medio válido de comunicación entre el sistema y el usuario.

#### **Confidencialidad**

GOP mantendrá la confidencialidad y la seguridad de la información facilitada por el usuario, tal como lo expresa la Ley de Protección de Datos.

#### **Protección de datos**

KAFE Sistemas realiza a diario copias de seguridad de las Bases de Datos de sus sistemas, además de mantenerlos encriptados y en servidores que cumplen con el más alto estándar de seguridad mundial

#### **Legislación aplicable**

Se acuerda como jurisdicción exclusiva de los tribunales civiles de la Ciudad de XXXXXXXXXXX, Argentina, y la aplicación de la ley de la Provincia de XXXXXXXXX, Argentina para la presentación de todo conflicto que pudiera surgir de la relación. El usuario del Servicio acepta que cualquier medida relacionada con o derivada del servicio se llevará ante los tribunales indicados anteriormente.

**Este es un paso esencial para continuar con los pasos siguientes.** 

#### *Saludos cordiales*, SISTEMA DE GESTIÓN DE OBRAS PRIVADAS

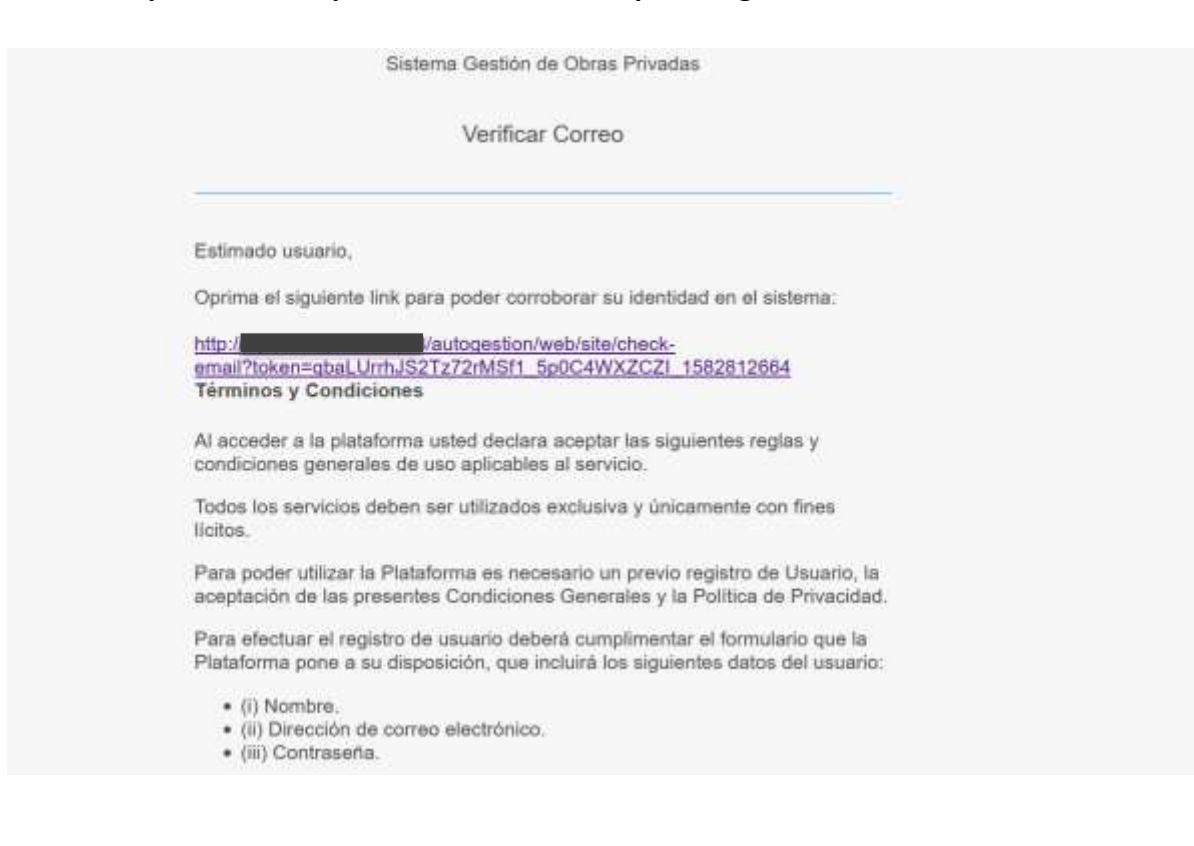

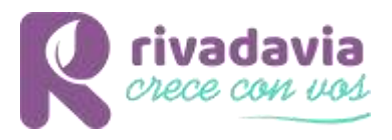

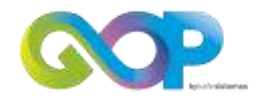

#### **Módulo de Autogestión**

## <span id="page-4-0"></span>**2- Recuperar contraseña**

En la pantalla de acceso al sistema, haga clic en el botón Registrate

Pantalla de acceso al sistema

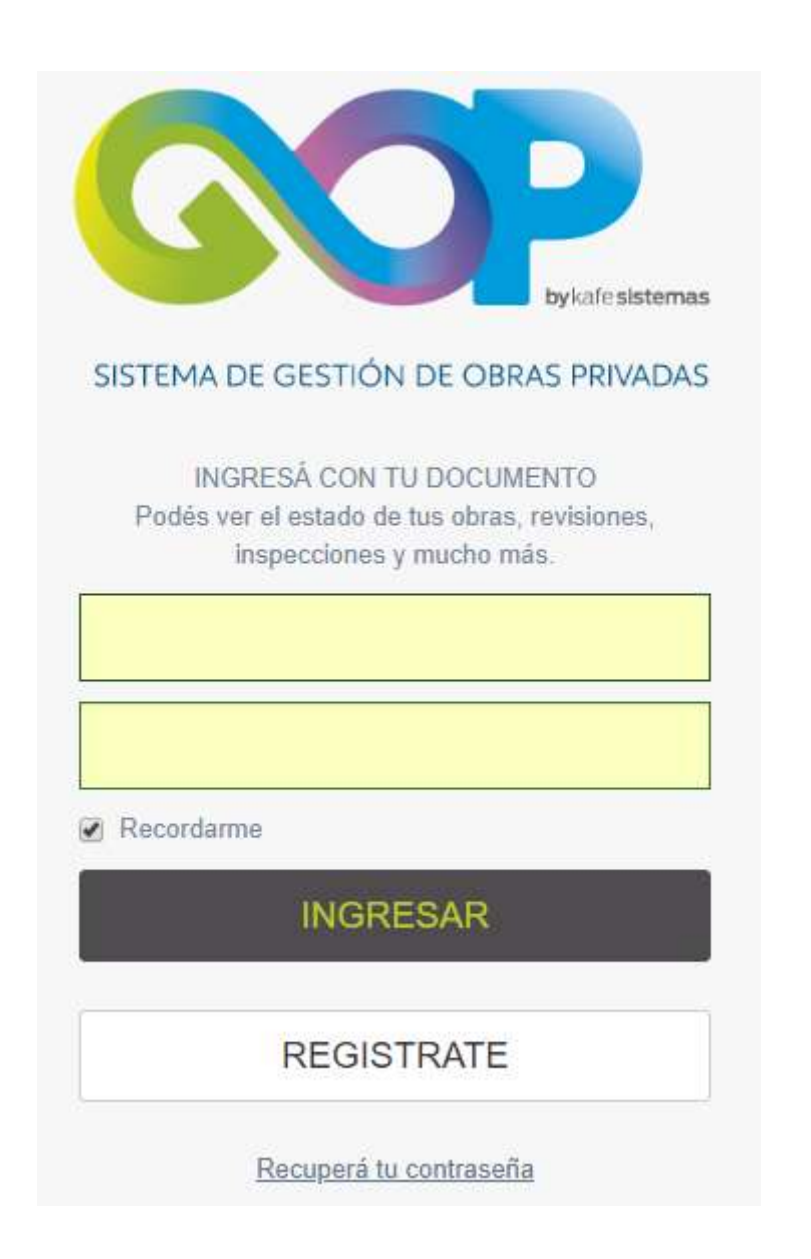

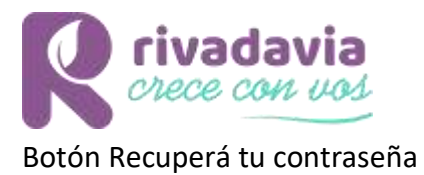

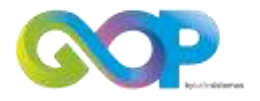

Recuperá tu contraseña

# Ingrese su número de documento. Seleccione el cuadro "No soy un robot" Haga Clic en "RECUPERAR"

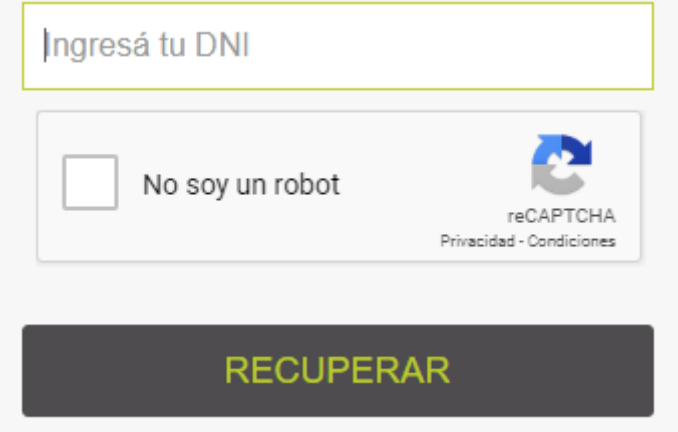

# **Módulo de Autogestión**

## <span id="page-5-0"></span>**3- Acceso al sistema**

Ingresa tu DNI Ingresa tu CLAVE Haga clic en Ingresar

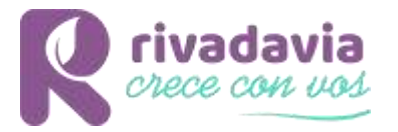

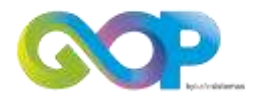

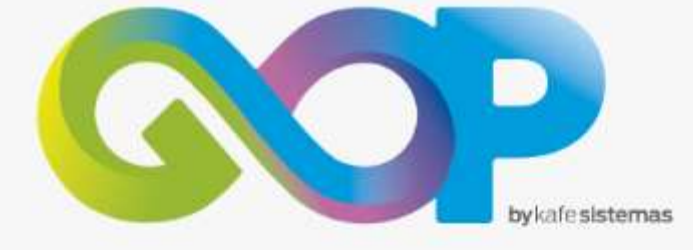

# SISTEMA DE GESTIÓN DE OBRAS PRIVADAS

INGRESĂ CON TU DOCUMENTO Podés ver el estado de tus obras, revisiones, inspecciones y mucho más.

Recordarme

**INGRESAR** 

**REGISTRATE** 

Recuperá tu contraseña

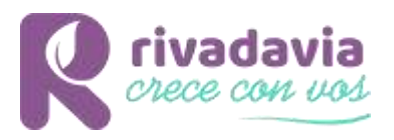

#### **Módulo de Autogestión**

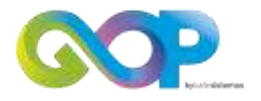

## <span id="page-7-0"></span>**4- Áreas del sistema**

En el costado izquierdo de la pantalla encontrará:

- El botón de inicio para comenzar.
- Listado de los trámites que se pueden realizar.
- El Manual de uso del sistema, con toda la información necesaria para operar el sistema
- Los Códigos y Ordenanzas de la ciudad correspondiente.

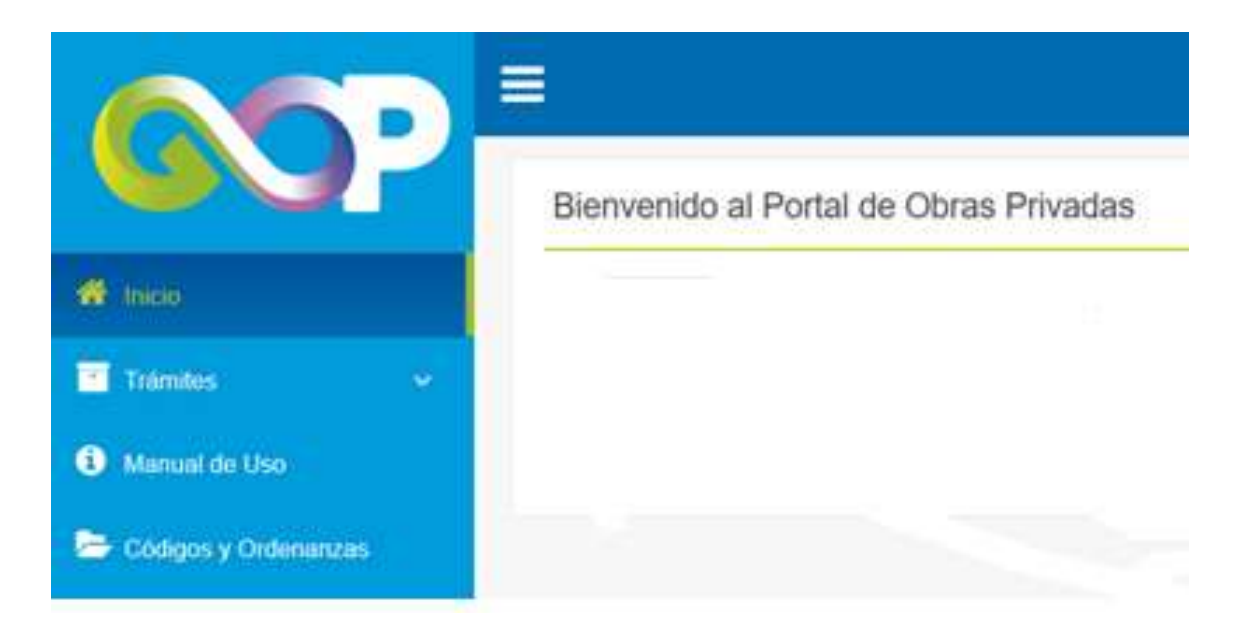

#### **En el costado derecho superior encontrará el lugar para**

- Actualizar su contraseña
- Perfil, detalle de los datos personales y de contacto

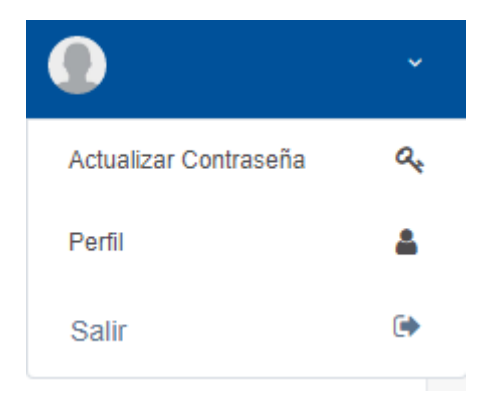

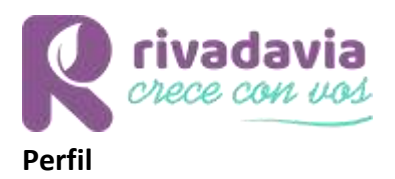

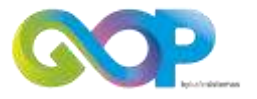

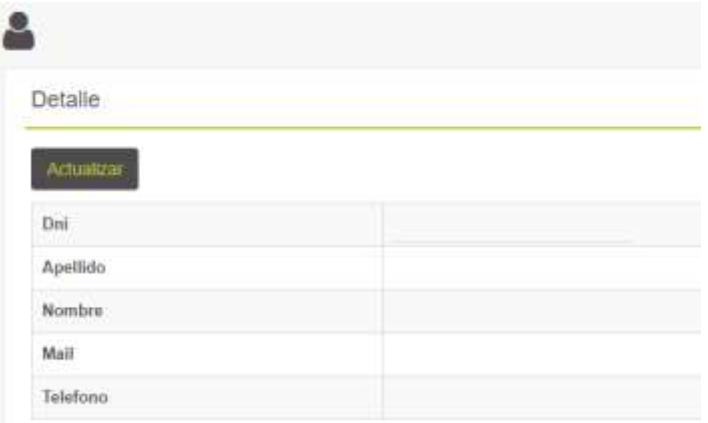

### **Actualizar perfil**

Campos obligatorios

- o Apellido o apellidos
- o Nombre: Primer y segundo nombre
- o Teléfono de contacto
- o Calle y datos que componen a la dirección del usuario
- o Mail de registro

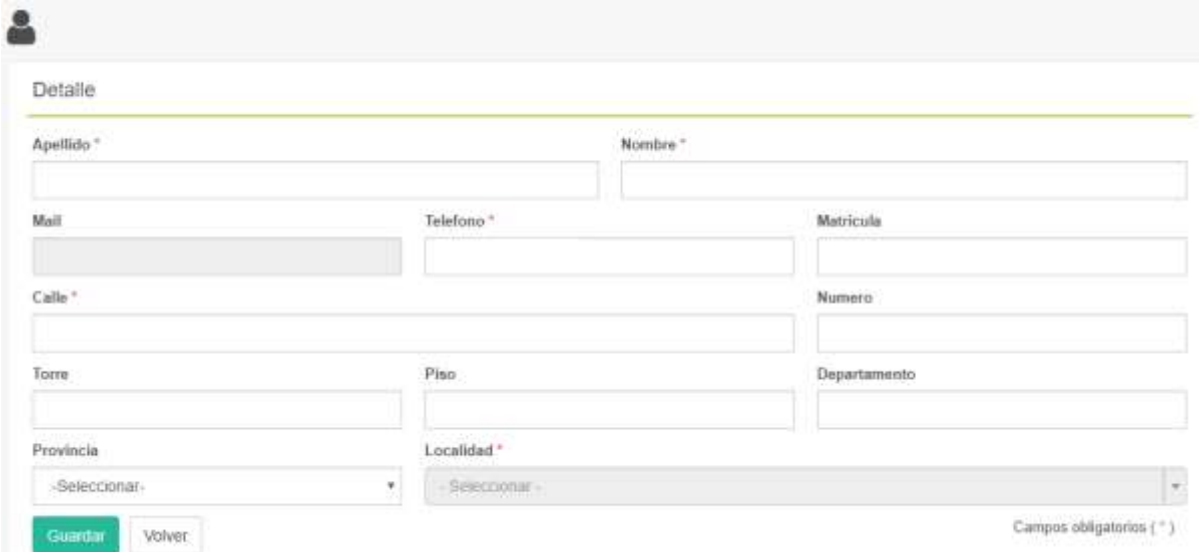

Una vez completados los datos y almacenados los mismos podrá operar sin inconvenientes con el Sistema de Gestión de Obras Privadas online

*Saludos cordiales*, Kafe sistemas